#### Rekisteröi tuote ja hae tukitietoja osoitteessa

## www.philips.com/welcome

AS141

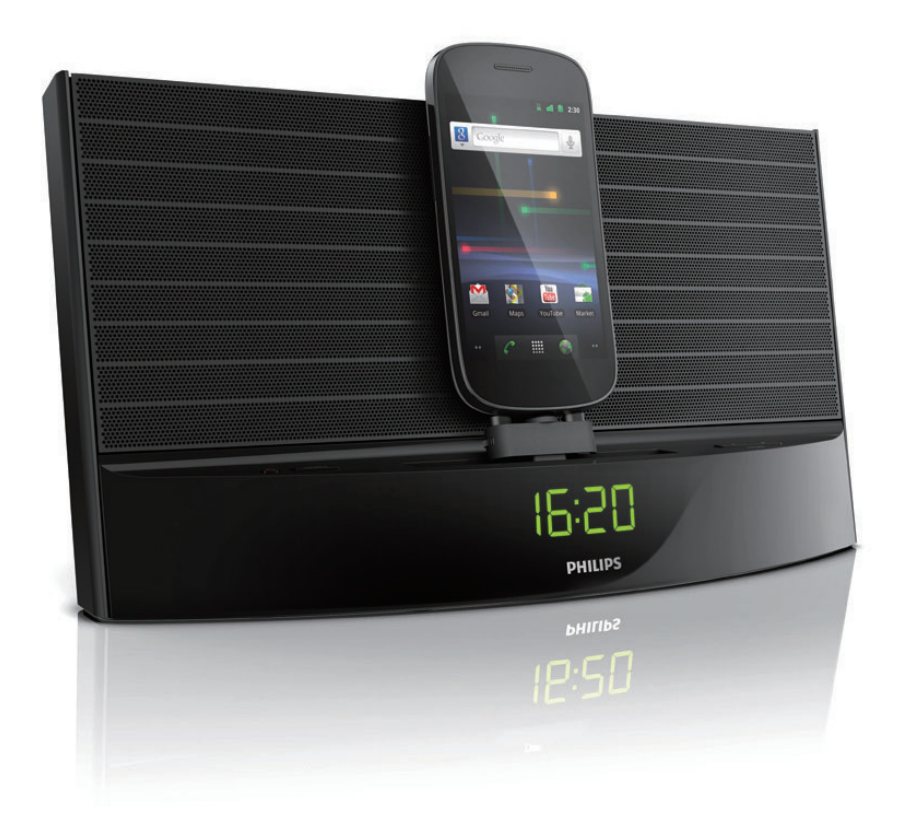

# Käyttöopas

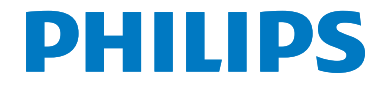

## Sisällysluettelo

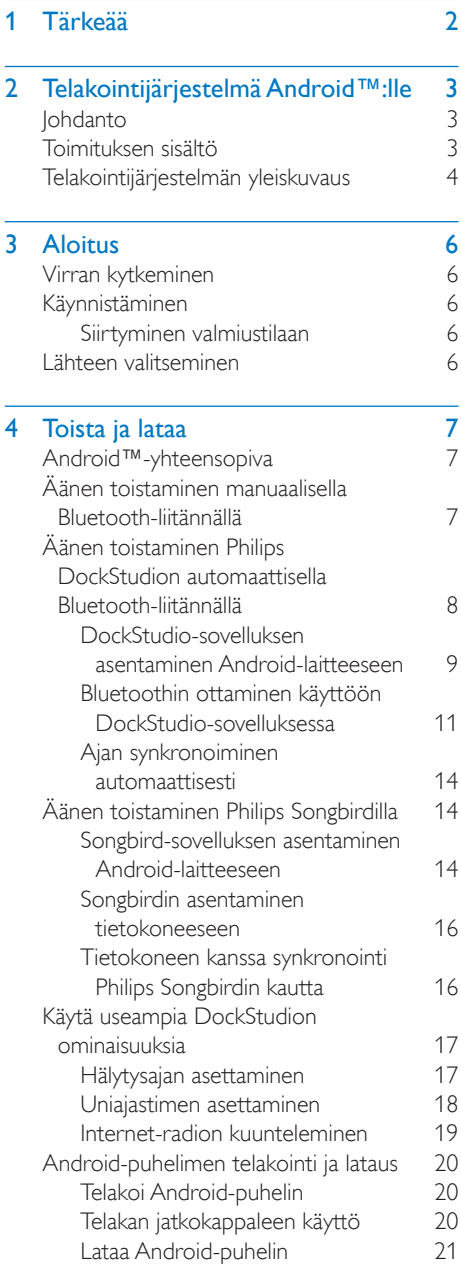

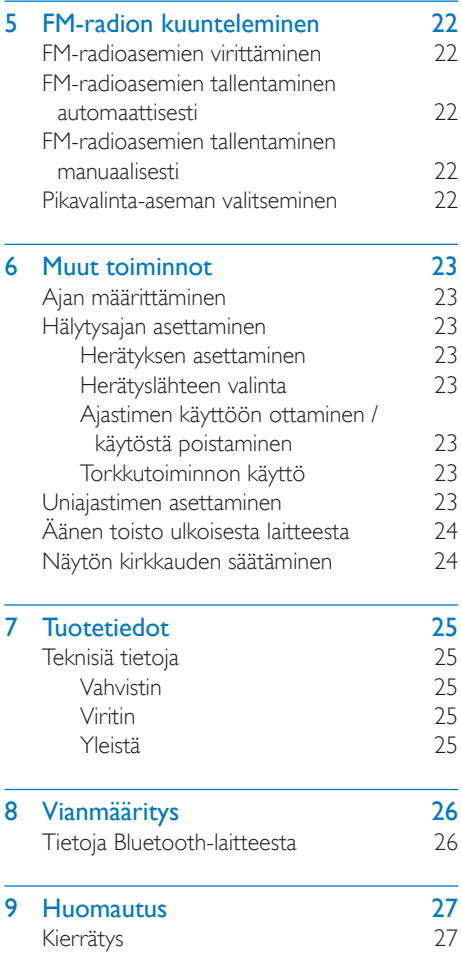

## <span id="page-2-0"></span>1 Tärkeää

- • Lue nämä ohjeet.
- Huomioi varoitukset.
- Noudata kaikkia ohieita.
- • Älä tuki ilmastointiaukkoja. Asenna valmistajan ohjeiden mukaisesti.
- • Älä asenna lähelle lämmönlähteitä, kuten lämpöpattereita, uuneja tai muita lämpöä tuottavia laitteita (mukaan lukien vahvistimia).
- Suojaa virtajohtoa taittumiselta ja päälle astumiselta. Käsittele varovasti etenkin pistokkeita, jakorasiaa ja liitoskohtia.
- • Käytä ainoastaan valmistajan määrittelemiä lisälaitteita.
- Irrota laitteen virtajohto pistorasiasta ukkosmyrskyjen aikana sekä jos laitetta ei käytetä pitkään aikaan.
- • Anna vain valtuutetun huoltohenkilön huoltaa laite. Huolto on tarpeen, kun laite on vahingoittunut, esimerkiksi virtajohto tai pistoke on vahingoittunut, laitteen sisään on päässyt nestettä tai vieraita esineitä, laite on kastunut, ei toimi normaalisti tai on pudonnut.
- Suojaa laite tippuvalta vedeltä tai roiskeilta.
- Älä aseta laitteen päälle mitään sitä mahdollisesti vahingoittavia esineitä, kuten nestettä sisältäviä esineitä tai kynttilöitä.
- • Jos laturin liitintä käytetään laitteen virran katkaisemiseen, virran katkaiseva laite on edelleen käytettävissä.

## <span id="page-3-0"></span>2 Telakointijärjestelmä Android™:lle

Olet tehnyt erinomaisen valinnan ostaessasi Philipsin laitteen. Saat parhaan mahdollisen hyödyn Philipsin palveluista rekisteröimällä tuotteen osoitteessa www.philips.com/welcome.

## Johdanto

Tällä telakointijärjestelmällä voit:

- toistaa ääntä Android-laitteellasi,
- • ladata puhelimen mikro-USB-liitännästä,
- • kuunnella FM-radiota
- • herätä summeri- tai radioherätykseen- tai laitteen äänilähteeseen ja
- • koe Philips DockStudio- ja Philips Songbird -sovelluksien ominaisuuksien laaja valikoima.

## Toimituksen sisältö

Tarkista pakkauksen sisältö:

- • Päälaite
- **Verkkolaite**
- • Telakan jatkokappale
- MP3 link -kaapeli x 1
- • Pikaopas
- **Turvallisuustiedot**

## <span id="page-4-0"></span>Telakointijärjestelmän yleiskuvaus

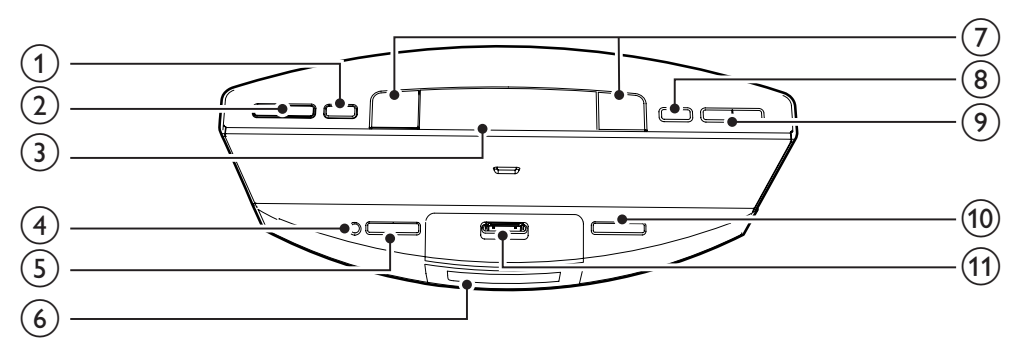

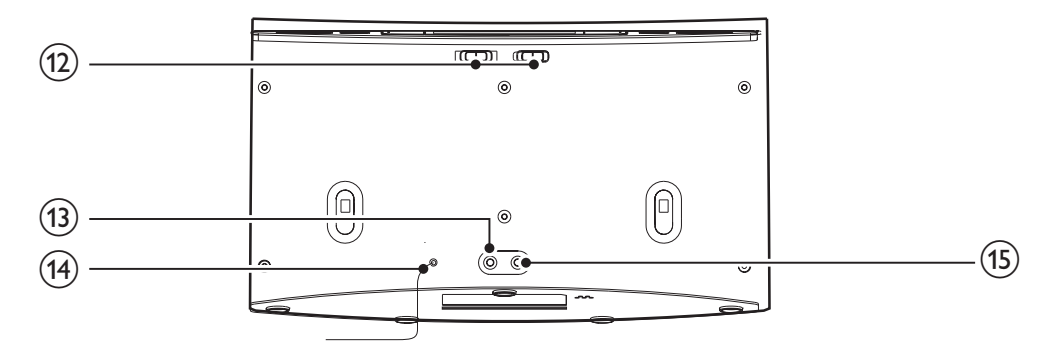

### a SET TIME/PROG

- Ajan asettaminen.
- • FM-radioasemien tallentaminen

## $\Omega$  PRESET  $\triangle$  /  $\blacktriangledown$

- • Pikavalinta-aseman valitseminen
- • Tuntien ja tunnin muodon säätäminen.

### (3) SNOOZE/BRIGHTNESS

- • Torkkutoiminnon käyttö
- • Näytön kirkkauden säätäminen.
- $\bigcirc$ 
	- Telakointijärjestelmän ottaminen käyttöön tai poistaminen käytöstä.
	- Järjestelmän asettaminen valmiustilaan.

## (5) SOURCE

Lähteen valinta: FM-viritin, Bluetoothlaite tai MP3 link.

#### (6) Näyttö

• Nykyisten tietojen näyttäminen.

## $(7)$  AL1/AL2

- Herätyksen asettaminen.
- Herätysasetusten näyttö
- Ajastimen ottaminen käyttöön tai poistaminen käytöstä.
- (8) SLEEP
	- Uniajastimen määrittäminen

### i TUNING · /

- • FM-radioasemien virittäminen.
- • Minuuttilukeman säätäminen.

### $(10)$  VOLUME +/-

• Äänenvoimakkuuden säätäminen.

### (1) Android-puhelimen telakka

• Android-puhelimen telakointi.

### (12) AL1/AL2 RADIO BUZZ DOCK

• Hälytyslähteen valinta hälytykselle 1 tai hälytykselle 2.

## $(13)$  MP3 LINK

• Ulkoisen äänentoistolaitteen liittäminen

### (14) FM ANTENNA

• FM-vastaanoton tehostaminen

## $(15)$  DC IN

• Virran kytkeminen

## <span id="page-6-0"></span>3 Aloitus

Noudata aina tämän luvun ohjeita järjestyksessä.

## Virran kytkeminen

#### Varoitus

- Tuotteen vahingoittumisen vaara! Varmista, että virtalähteen jännite vastaa laitteen takapaneeliin tai pohjaan merkittyä jännitettä.
- Sähköiskun vaara. Irrota virtajohto aina tarttumalla sovittimeen ja vetämällä se pistorasiasta. Älä vedä iohdosta.

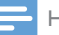

Huomautus

• Tyyppikilpi on telakointijärjestelmän pohjassa.

Liitä verkkolaite

- telakointijärjestelmän DC IN -liitäntään.
- pistorasiaan.

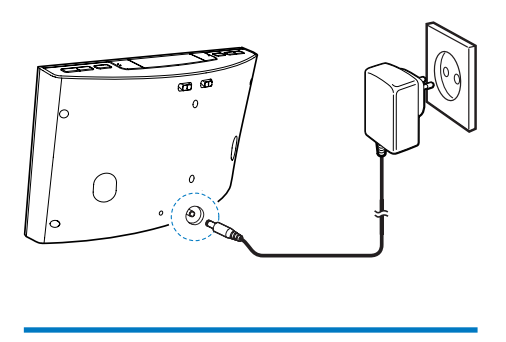

## Käynnistäminen

Paina  $\Phi$ -painiketta.

» Telakointijärjestelmä ottaa käyttöön viimeksi valitun lähteen.

## Siirtyminen valmiustilaan

Siirrä telakointijärjestelmä valmiustilaan painamalla  $\Phi$ -painiketta uudelleen.

» [OFF] tulee näkyviin, ja kello (jos se on asetettu) tulee näkyviin.

## Lähteen valitseminen

Valitse lähde painamalla SOURCE-painiketta toistuvasti: Bluetooth, FM-viritin tai MP3 link.

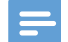

#### Huomautus

• Kun Android-puhelin telakoidaan, järjestelmä vaihtaa automaattisesti Bluetooth-tilaan.

## <span id="page-7-0"></span>4 Toista ja lataa

Tällä telakointijärjestelmällä voit nauttia äänestä kahdella tavalla:

- • manuaalisella Bluetooth-liitännällä ja
- automaattisella Bluetooth-liitännällä Philips DockStudio -sovelluksen kautta.

## Android™-yhteensopiva

Jotta voisit käyttää telakointijärjestelmäsi kaikkia ominaisuuksia, Android-puhelimessasi on oltava

- • Android-käyttöjärjestelmä (versio 2.1 tai uudempi),
- Bluetooth-ohjelmisto (versio 2.1 tai uudempi) ja
- mikro-USB-liitäntä.

Muilla laitteilla, joissa on mikro-USB-liitäntä ja Bluetooth, voit käyttää telakointijärjestelmää seuraaviin toimintoihin:

- laitteen lataaminen USB-liitännästä
- äänen toistaminen Bluetoothin kautta.

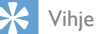

• Lisätietoja on osoitteessa www.philips.com/flexidock.

## Äänen toistaminen manuaalisella Bluetoothliitännällä

Telakointijärjestelmä siirtää musiikkia kannettavasta laitteesta järjestelmään Bluetoothin langattoman tekniikan avulla.

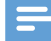

#### Huomautus

- Ennen kuin muodostat yhteyden Bluetooth-laitteen ja tämän telakointijärjestelmän välille, tutustu laitteen Bluetooth-ominaisuuksiin.
- Älä pidä tämän telakointijärjestelmän lähellä toisia sähköisiä laitteita, jotka saattavat aiheuttaa häiriöitä.
- 1 Aktivoi Bluetooth painamalla telakointijärjestelmässä  $\Phi$ -painiketta.
	- $\rightarrow$  Bluetooth-merkkivalo  $\ast$  vilkkuu näyttöpaneelilla.
- 2 Kytke päälle kannettavan laitteesi Bluetooth-toiminto.
	- Eri laitteissa saattaa olla eri tapa ottaa Bluetooth käyttöön.

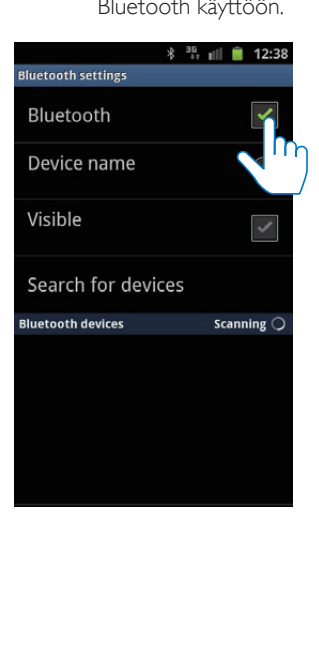

<span id="page-8-0"></span>3 Etsi Bluetooth-laitteita, jotka voivat muodostaa pariliitoksen laitteen kanssa.

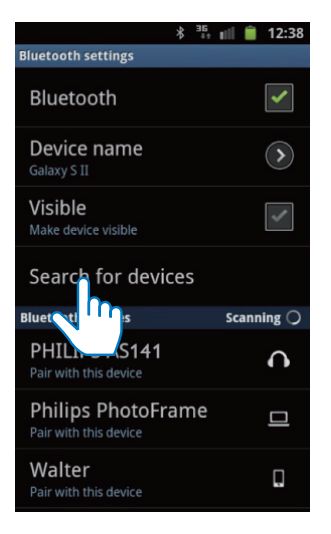

- 4 Kun laitteen näytössä näkyy **[PHILIPS** AS141], valitse se aloittaaksesi yhteyden muodostaminen.
	- » Jos yhteys onnistuu, kuulet kaksi äänimerkkiä vahvistuksena, ja näytön yläreunassa on erilainen Bluetoothkuvake.

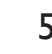

 $5$  Toista ääntä kannettavan laitteesi mediasoittimella.

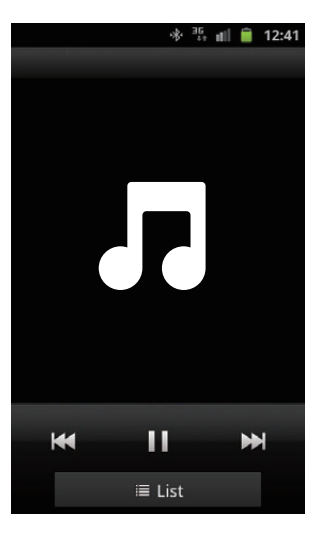

» Ääni kuuluu telakointijärjestelmästä.

## Vihje

- Tehokas kantama telakointijärjestelmän ja pariliitetyn laitteen välillä on noin 10 metriä.
- Mikä tahansa este järjestelmän ja laitteen välillä voi lyhentää kantamaa.

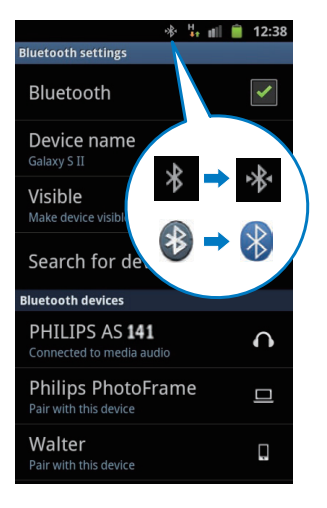

## Äänen toistaminen Philips DockStudion automaattisella Bluetooth-liitännällä

Philips DockStudio -sovellus tuo uusia ominaisuuksia telakointijärjestelmääsi, kuten automaattisen Bluetooth-yhteyden, Songbird-musiikkisoittimen, internetradion ja monitoimisen herätyskellon. Lisää toimintoja saat lataamalla ja asentamalla ilmaisen sovelluksen.

## <span id="page-9-0"></span>DockStudio-sovelluksen asentaminen Android-laitteeseen

Philips DockStudio -sovelluksen voi asentaa Android-laitteeseen kahdella tavalla.

#### **DockStudio-sovelluksen asentaminen QR-koodin avulla**

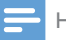

#### Huomautus

- Varmista, että Android-laitteesi Internet-yhteys toimii.
- Varmista, että laitteessasi on viivakoodiskanneri kuten QR Droid. Jos ei ole, lataa sellainen Android Marketista.
- 1 Skannaa QR-koodi viivakoodiskannerilla paketista tai pikaoppaasta.

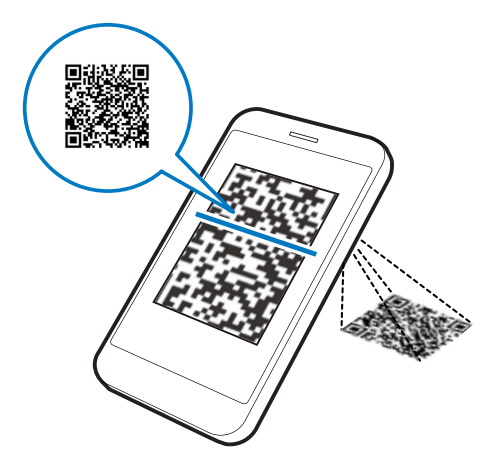

2 Asenna Philips DockStudio -sovellus näytön ohjeiden mukaisesti.

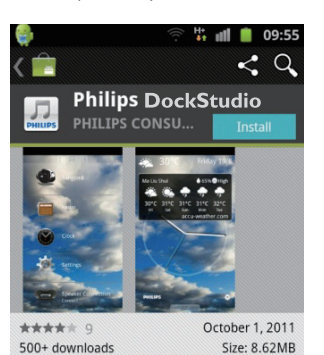

#### **DESCRIPTION**

The Philips DockStudio app brings a suite of cool, new features to your Philips DockStudio docking speaker, including automatic Bluetooth connection, Songbird music player, worldwide Internet radio, sound settings

3 Kun asennus on valmis, napauta [Done] (valmis) -kuvaketta.

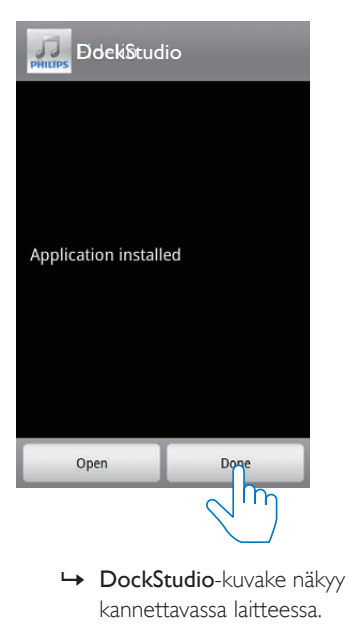

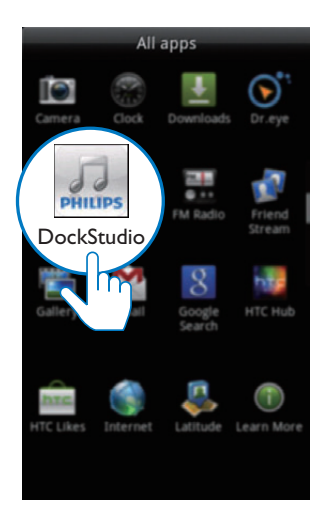

### **DockStudio-sovelluksen asentaminen Android Marketin kautta**

Voit myös hakea Philips DockStudio -sovellusta suoraan Android Marketista ja sitten asentaa sen.

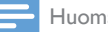

#### Huomautus

- Varmista, että Android-laitteesi Internet-yhteys toimii.
- Varmista, että Android Market on saatavilla Androidlaitteessasi.

1 Napauta puhelimen näytössä Android Market -kuvaketta.

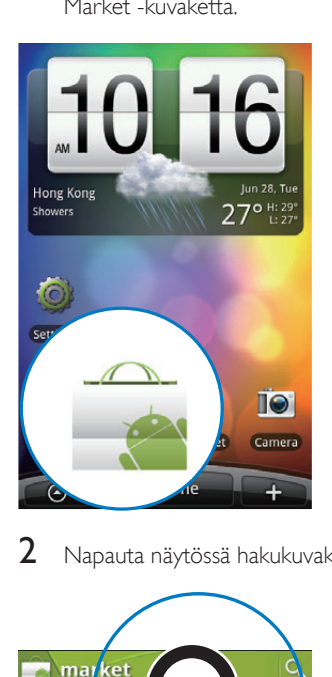

2 Napauta näytössä hakukuvaketta.

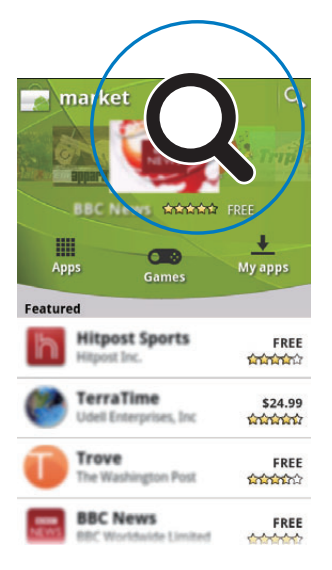

- 3 Hae sovellus kirjoittamalla hakupalkkiin Philips DockStudio.
- 4 Etsi hakutulosluettelosta Philips DockStudio ja käynnistä lataaminen napauttamalla sitä.

<span id="page-11-0"></span>5 Asenna DockStudio-sovellus noudattamalla näytön ohjeita.

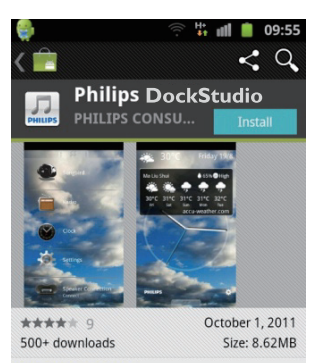

#### **DESCRIPTION**

The Philips DockStudio app brings a suite of cool, new features to your Philips DockStudio docking speaker, including automatic Bluetooth connection, Songbird music player, worldwide Internet radio, sound settings

6 Kun asennus on valmis, napauta [Done] (valmis) -kuvaketta.

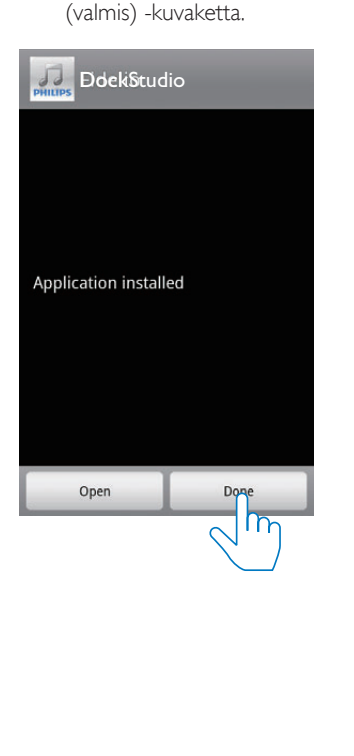

## Bluetoothin ottaminen käyttöön DockStudio-sovelluksessa

Philips DockStudio -sovellus auttaa luomaan Android-laitteen ja telakointijärjestelmän välille Bluetooth-yhteyden automaattisesti.

Huomautus

• Varmista, että Android-laitteessa on internet-yhteys.

#### **Ensikäynnistys**

- 1 Valitse Bluetooth-lähde painamalla telakointiasemassasi toistuvasti -painiketta.
	- » vilkkuu näyttöpaneelissa.
- 2 Käynnistä sovellus napauttamalla DockStudio-kuvaketta laitteesi aloitusnäytössä.

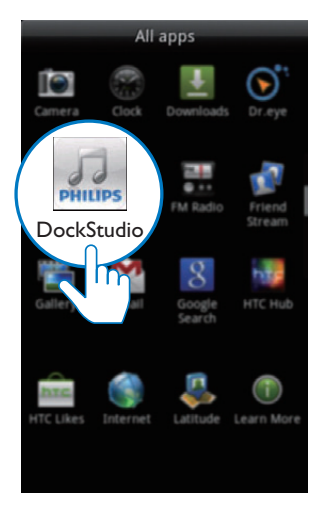

» Näkyviin tulee kehoteikkuna, jossa pyydetään lataamaan Songbird.

## 3 Napauta [Cancel] (peruuta) -kuvaketta.

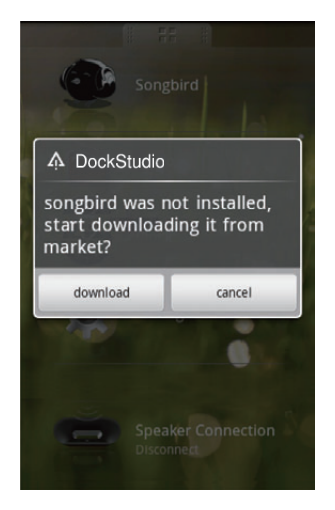

» Laite alkaa skannata Philips-laitteita, jotka voidaan pariliittää automaattisesti.

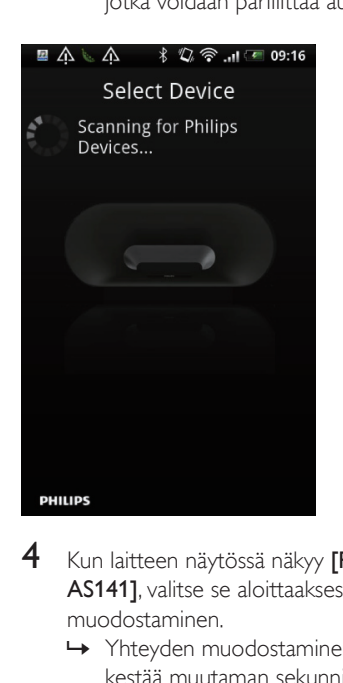

- 4 Kun laitteen näytössä näkyy [PHILIPS AS141], valitse se aloittaaksesi yhteyden muodostaminen.
	- » Yhteyden muodostaminen saattaa kestää muutaman sekunnin.

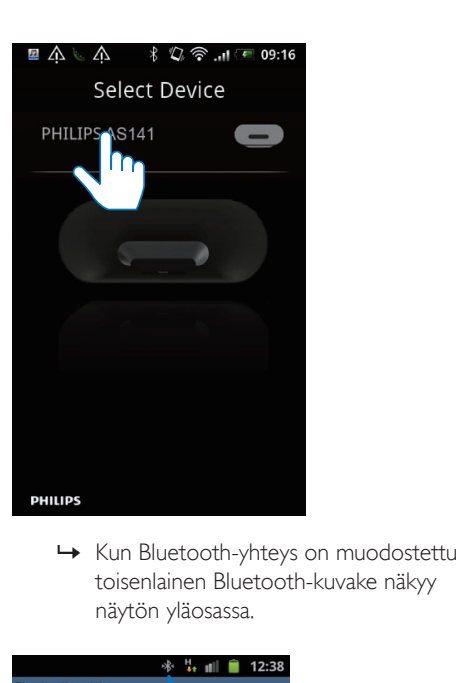

toisenlainen Bluetooth-kuvake näkyy näytön yläosassa.

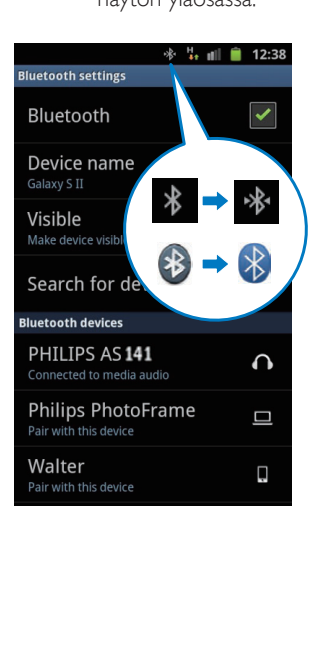

5 Toista ääntä kannettavan laitteesi mediasoittimella.

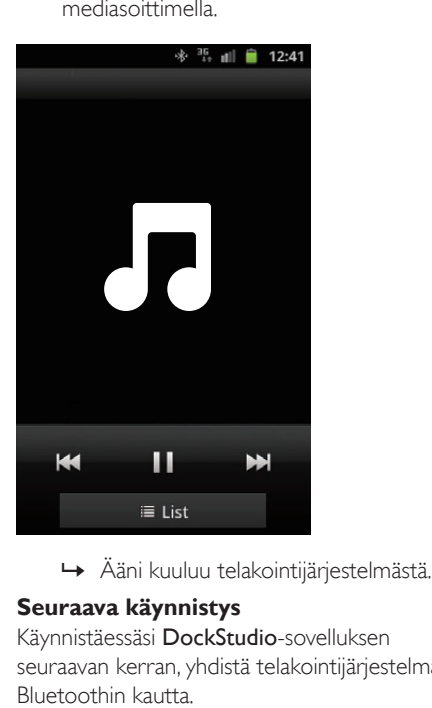

### **Seuraava käynnistys**

Käynnistäessäsi DockStudio-sovelluksen seuraavan kerran, yhdistä telakointijärjestelmään Bluetoothin kautta.

1 Käynnistä telakointijärjestelmäsi Bluetoothtoiminto.

2 Käynnistä Philips DockStudio ja siirry valikkoon.

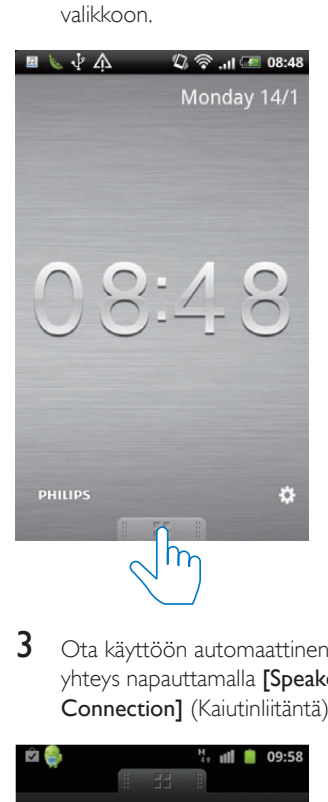

3 Ota käyttöön automaattinen Bluetoothyhteys napauttamalla [Speaker Connection] (Kaiutinliitäntä).

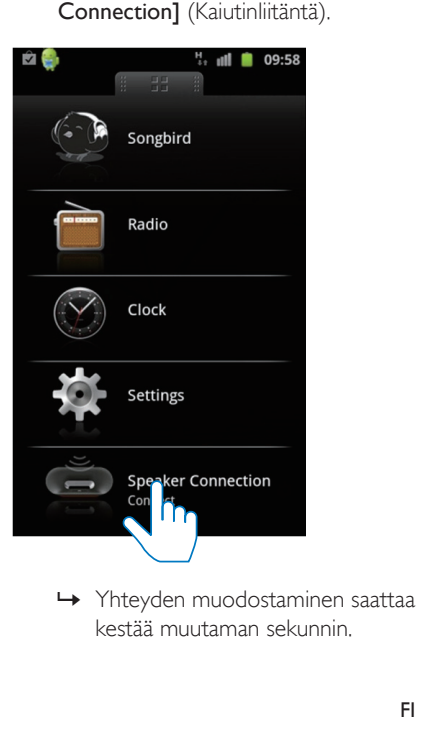

kestää muutaman sekunnin.

<span id="page-14-0"></span> $4$  Toista ääntä kannettavalla laitteella. » Ääni kuuluu telakointijärjestelmästä.

## Ajan synkronoiminen automaattisesti

Kun olet ottanut käyttöön Bluetoothyhteyden Philips DockStudio -sovelluksessa, telakointijärjestelmä synkronoi ajan automaattisesti Bluetooth-yhteensopivan laitteen kanssa.

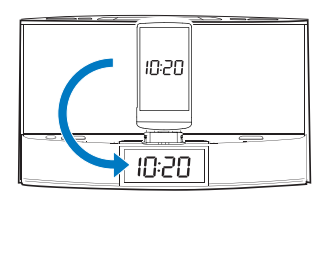

## Äänen toistaminen Philips **Songbirdilla**

Philips Songbird on yksinkertainen ja helppokäyttöinen tietokoneohjelma ja Android-sovellus. Sen avulla voit selata ja toistaa mediatiedostoja ja synkronoida ne saumattomasti tietokoneeltasi Androidlaitteeseen.

## Songbird-sovelluksen asentaminen Android-laitteeseen

1 Napauta DockStudio-kuvaketta Androidlaitteellasi.

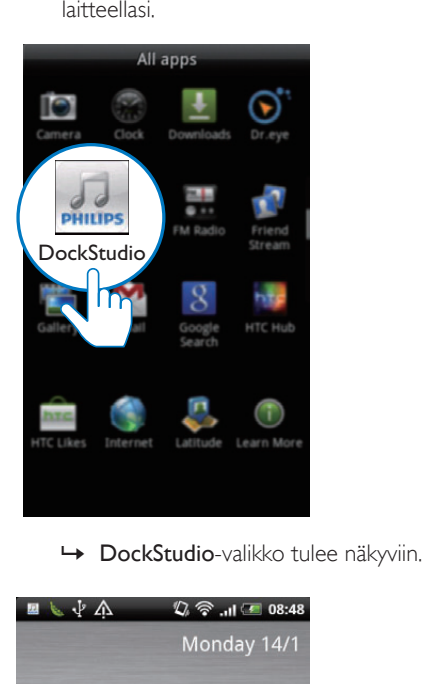

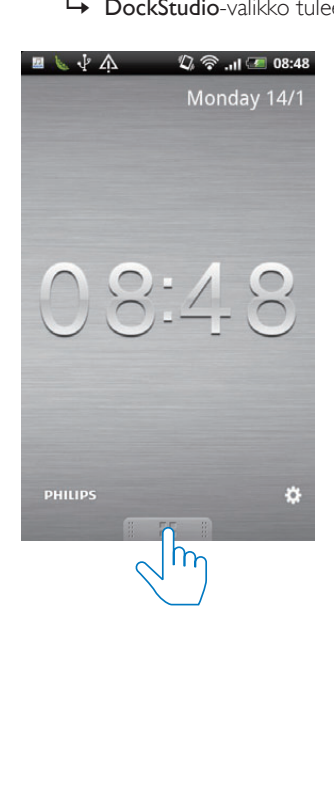

## 2 Napauta [Songbird]-kuvaketta.

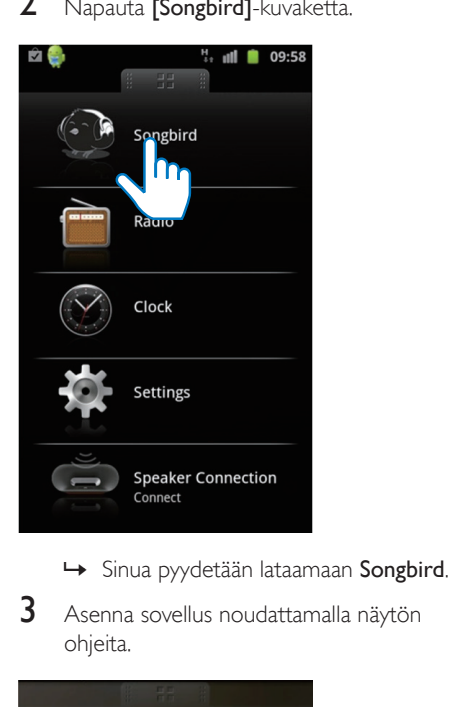

- 
- 3 Asenna sovellus noudattamalla näytön ohjeita.

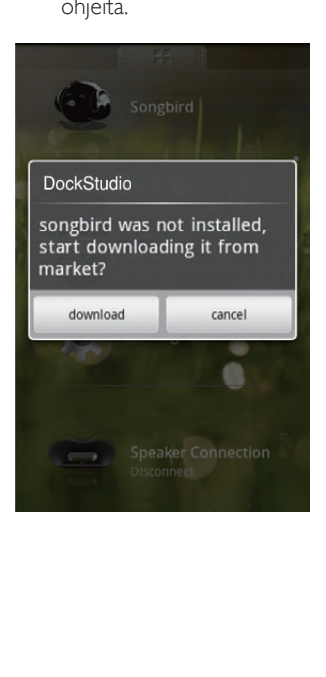

4 Asennuksen jälkeen avaa Songbird-valikko napauttamalla [Open] (Avaa) -kuvaketta.

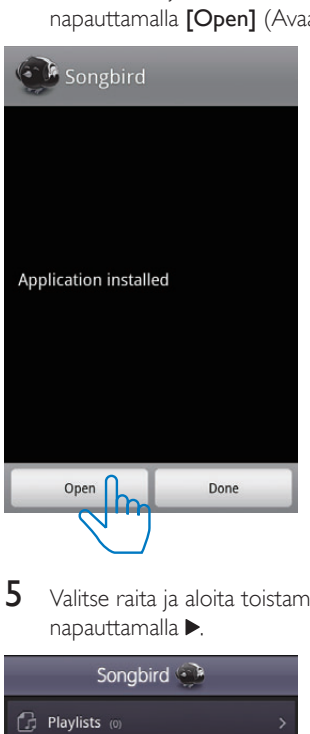

5 Valitse raita ja aloita toistaminen napauttamalla ».

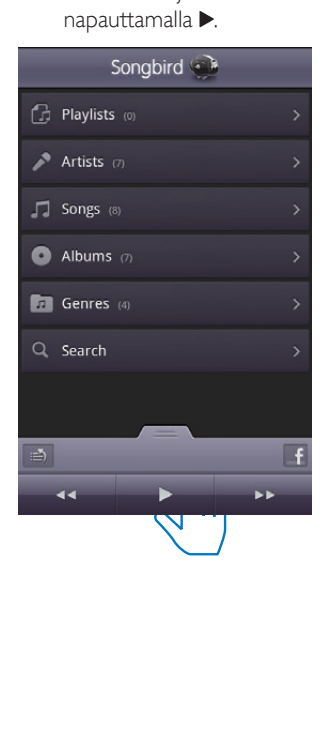

<span id="page-16-0"></span>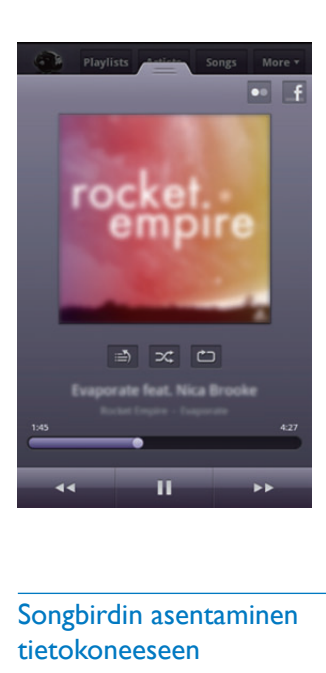

## Songbirdin asentaminen tietokoneeseen

- 1 Siirry osoitteeseen www.philips.com/ songbird.
- 2 Hae Songbird.

songbird

Q

- 3 Lataa uusin Songbird-sovellus.
- 4 Asenna Philips Songbird tietokoneeseesi näytön ohjeita noudattamalla.

## Tietokoneen kanssa synkronointi Philips Songbirdin kautta

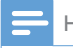

Huomautus

• Varmista, että olet kytkenyt USB-muistin päälle.

- 1 Käynnistä tietokoneessa Philips Songbird.<br>2 liitä Android-laite tietokoneeseen USB-
- 2 Liitä Android-laite tietokoneeseen USBkaapelin avulla. Odota kunnes Songbird tunnistaa laitteesi.
	- » Laite tulee näkyviin Philips Songbird -soittimessa, kun tietokone tunnistaa sen.

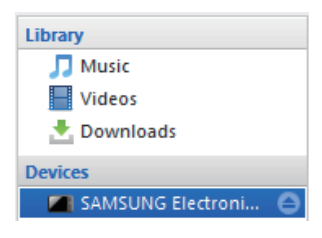

» Jos yhdistät laitteen Philips Songbird -sovellukseen ensimmäistä kertaa, ponnahdusikkuna ilmestyy näyttöön. Valitse automaattinen synkronointi.

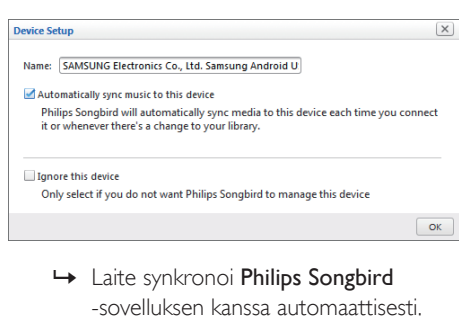

-sovelluksen kanssa automaattisesti.

Jos et valitse automaattista synkronointia, voit synkronoida Songbird-sovelluksen kanssa automaattisesti.

1 Valitse laite kohdasta Devices (Laitteet).

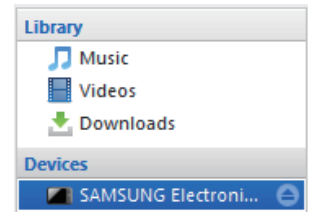

## <span id="page-17-0"></span>2 Valitse Manuaalinen tai Automaattinen.

Auto

Manual

Audio Syncing:

```
Sync
```
## 3 Valitse Synkronointi.

» Jos olet valinnut automaattisen synkronoinnin, se käynnistyy automaattisesti, kun liität laitteen tietokoneeseen.

## Käytä useampia DockStudion ominaisuuksia

Philips DockStudio -sovelluksella voit myös kuunnella internetradiota ja määrittää hälytysajastimen ja uniajastimen.

## Hälytysajan asettaminen

Philips DockStudio -sovelluksella voit määrittää useita hälytysaikoja ja saat viimeisimmät säätiedot. Se jopa hälyttää, kun sääolosuhteet soveltuvat suosikkiulkoharrastuksellesi.

1 Käynnistä sovellus.

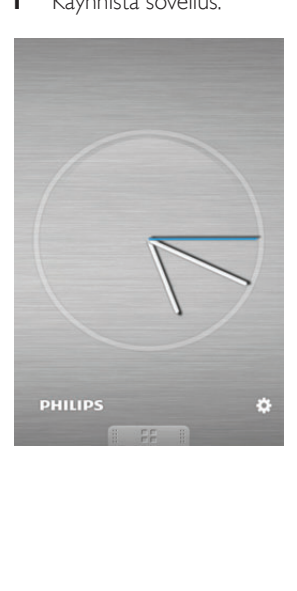

2 Avaa kelloasetusvalikko napauttamalla  $\ast$ -kuvaketta.

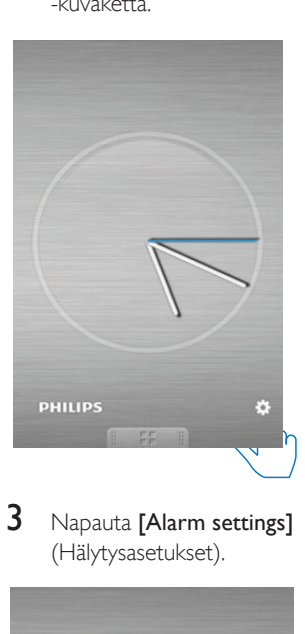

3 Napauta [Alarm settings] (Hälytysasetukset).

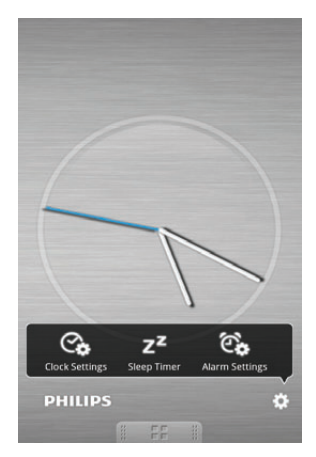

<span id="page-18-0"></span>4 Avaa hälytysasetusten valikko napauttamalla .

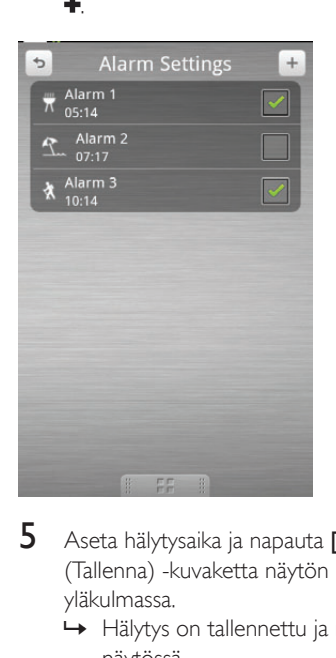

- 5 Aseta hälytysaika ja napauta [Save] (Tallenna) -kuvaketta näytön oikeassa yläkulmassa.
	- » Hälytys on tallennettu ja näkyy näytössä.

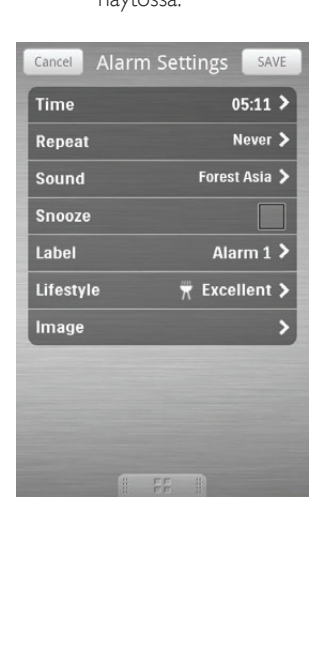

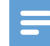

#### Huomautus

• [Lifestyle] (Elämäntyyli) kohdassa voit valita suosikkiulkoharrastuksesi ja sääolosuhteet (erinomainen, hyvä tai melko hyvä). Hälytys ei soi, jos sää ei ole tarpeeksi hyvä.

## Uniajastimen asettaminen

1 Käynnistä Philips DockStudio.

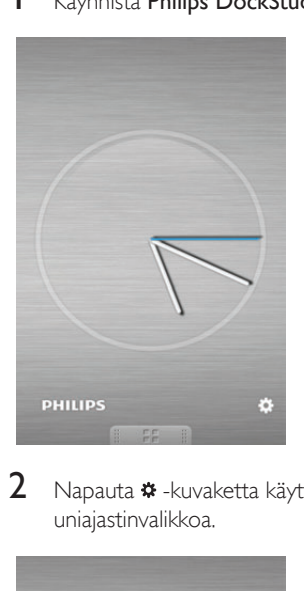

2 Napauta \* - kuvaketta käyttääksesi uniajastinvalikkoa.

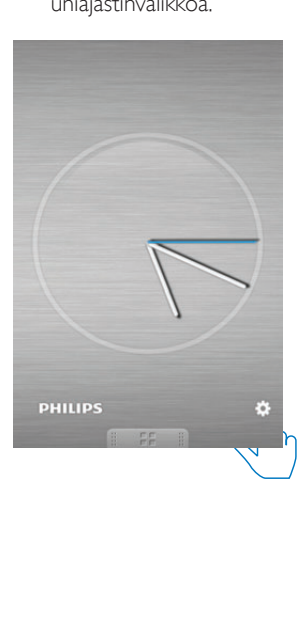

<span id="page-19-0"></span>3 Valitse ajanjakso uniajastimelle ja napauta sitten *[Start]* (Aloita) -kuvaketta.

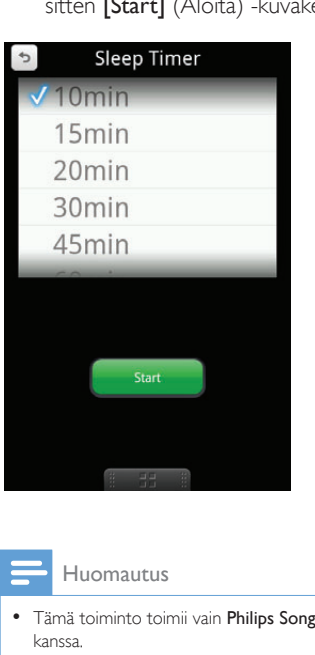

#### Huomautus

• Tämä toiminto toimii vain Philips Songbird -sovelluksen kanssa.

## Internet-radion kuunteleminen

- 1 Android-laitteen ja telakointijärjestelmän yhdistäminen Bluetoothin kautta.
- 2 Siirry päävalikkoon avaamalla Philips DockStudio -sovellus.

3 Napauta näytössä [Radio] (Radio) -kuvaketta.

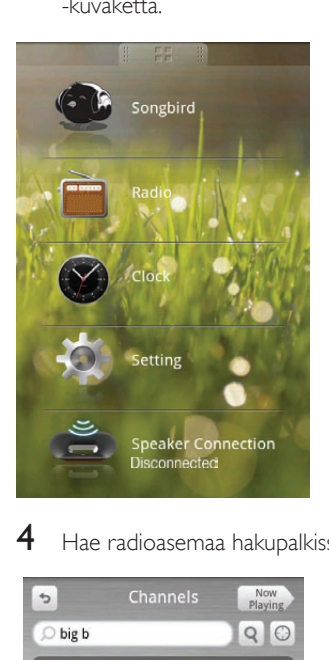

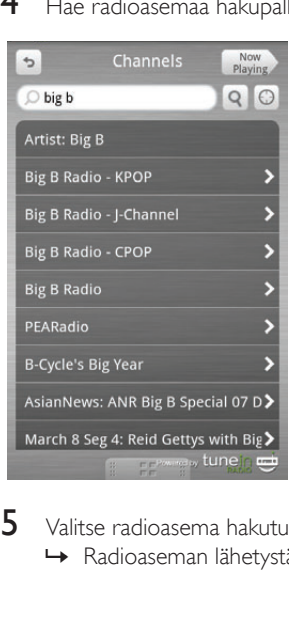

5 Valitse radioasema hakutulosluettelosta. » Radioaseman lähetystä aletaan toistaa.

4 Hae radioasemaa hakupalkissa.

## <span id="page-20-0"></span>Android-puhelimen telakointi ja lataus

## Telakoi Android-puhelin

Android puhelimen lataaminen edellyttää, että se on ensin telakoitu telakointijärjestelmään.

1 Tarkista Android-puhelimen mikro-USBliitännän suunta.

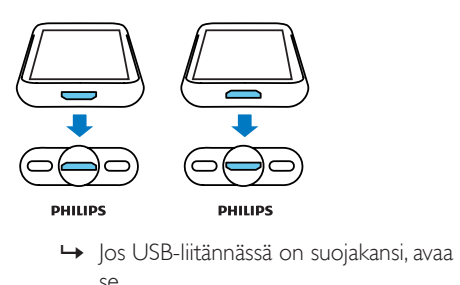

se.

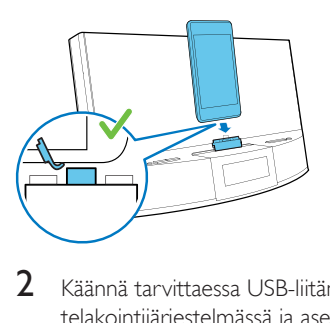

2 Käännä tarvittaessa USB-liitäntää telakointijärjestelmässä ja aseta sitten Android-puhelin telakointiasemaan.

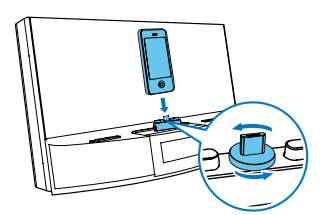

 $3$  Vakauta puhelin kiertämällä liittimen kummallakin sivulla olevia puskureita.

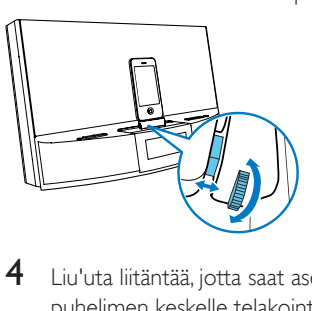

4 Liu'uta liitäntää, jotta saat asetettua puhelimen keskelle telakointijärjestelmää.

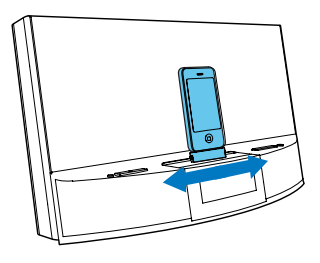

## Huomautus

• Jos mikro-USB-liitäntä on laitteen päällä ja käytät Android-käyttöjärjestelmän versiota 2.3 tai sitä uudempaa, näyttöä voidaan kääntää automaattisesti.

## Telakan jatkokappaleen käyttö

Jos puhelimesi USB-liitäntä on lähellä reunaa, käytä mukana toimitettua telakan jatkokappaletta telakoidun puhelimen tasapainottamiseen kuvan mukaisesti.

1 Säädä liukunupeilla puskurit alimpaan asentoon.

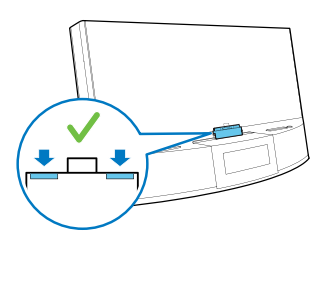

<span id="page-21-0"></span>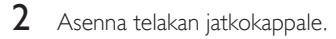

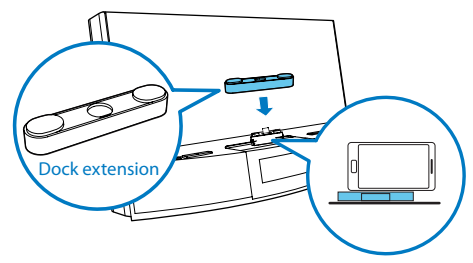

3 Telakoi puhelimesi.

## Lataa Android-puhelin

Kun telakointijärjestelmään on kytketty virta, telakoitu puhelin alkaa latautua automaattisesti, myös silloin kun se on valmiustilassa.

## <span id="page-22-0"></span>5 FM-radion kuunteleminen

## FM-radioasemien virittäminen

### Vihje

- Asenna antenni mahdollisimman kauas TV:stä, videoista tai muista säteilyn lähteistä.
- Voit parantaa vastaanottoa vetämällä antennin kokonaan ulos ja säätämällä sen asentoa.
- 1 Valitse FM-radion lähde painamalla toistuvasti SOURCE-painiketta.
- 2 Paina  $\blacktriangleright\blacktriangleright\blacktriangleright\blacktriangleright\blacktriangleright$  -painiketta kahden sekunnin ajan.
	- » Telakointijärjestelmä virittää automaattisesti aseman, joka kuuluu hyvin.
- $3$  Viritä lisää radioasemia toistamalla 2. vaihe.

#### Kanavan virittäminen manuaalisesti

1 Paina III / III -painiketta toistuvasti, kunnes kuuluvuus on paras mahdollinen.

## FM-radioasemien tallentaminen automaattisesti

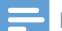

Huomautus

• Voit tallentaa enintään 20 FM-radioasemaa.

Paina PROG-painiketta 2 sekunnin ajan viritintilassa.

» Telakointijärjestelmä tallentaa kaikki saatavilla olevat FM-radioasemat ja alkaa toistaa ensimmäistä saatavilla olevaa asemaa automaattisesti.

## FM-radioasemien tallentaminen manuaalisesti

- 1 Viritä FM-radioasema.<br>2 Paina **PROG-painikett**
- Paina PROG-painiketta.
	- » Pikavalintanumero alkaa vilkkua.
- 3 Valitse numero painamalla toistuvasti  $\blacktriangle$  /  $\blacktriangledown$ -painikkeita.
- 4 Vahvista painamalla uudelleen PROGpainiketta.
- 5 Tallenna toinen asema toistamalla vaiheet  $1 - 4$

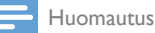

• Voit poistaa tallennetun aseman korvaamalla sen uudella asemalla.

## Pikavalinta-aseman valitseminen

Valitse muistipaikan numero painamalla  $\blacktriangle$  /  $\blacktriangledown$ -painiketta toistuvasti viritintilassa.

## <span id="page-23-0"></span>6 Muut toiminnot

## Ajan määrittäminen

- 1 Siirrä telakointijärjestelmä valmiustilaan painamalla  $\Phi$ -painiketta.
- 2 Paina SET TIME-painiketta kahden sekunnin ajan.
	- » Tunnit ja minuutit alkavat vilkkua.
- **3** Aseta tunnit ja minuutit painamalla  $\blacktriangle / \blacktriangledown$  ja  $\blacktriangleright\blacktriangleright\blacktriangleright\blacktriangleright\blacktriangleright$  -painikkeita toistuvasti.
- 4 Vahvista valinta painamalla SET TIME. » [12H] tai [24H] alkaa vilkkua.
- 5 Valitse 12/24 tunnin muoto painamalla  $\blacktriangle$  / **v**-painiketta.
- 6 Vahvista valinta painamalla SET TIME. » Asetettu kellonaika tulee näkyviin.

## Hälytysajan asettaminen

## Herätyksen asettaminen

Valmiustilassa voit asettaa kaksi herätystä soimaan eri aikaan.

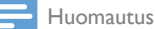

- Varmista, että olet asettanut kellon oikein.
- 1 Siirry herätyksen asetustilaan painamalla AL1/AL2 -painiketta 2 sekuntia. » Tunnit ja minuutit alkavat vilkkua.
- 2 Aseta tunnit ja minuutit painamalla  $\blacktriangle / \blacktriangledown$  ja  $\left|\left|\left|\left|\right|\right|\right|$  -painikkeita toistuvasti.
- 3 Vahvista painamalla AL1/AL2-painiketta.

## Herätyslähteen valinta

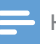

Huomautus

• Herätysääneksi voit valita summerin, viimeksi kuunnellun radioaseman tai Android-laitteessasi viimeksi toistetun kappaleen.

#### Voit valita molempien herätysten lähteen AL1/ AL2 RADIO·BUZZ·DOCK-asetuksella.

#### Huomautus

• Jos hälytyslähteeksi on valittu DOCK, varmista että olet telakoinut laitteesi telakointijärjestelmään.

## Ajastimen käyttöön ottaminen / käytöstä poistaminen

- 1 Tarkista herätysasetukset AL1/AL2painikkeilla.
- 2 Ota herätyksen ajastin käyttöön tai poista se käytöstä painamalla uudestaan AL1/AL2-painiketta.
	- » Herätyskuvake tulee näyttöön, jos herätyksen ajastin on käytössä, ja häviää, jos se ei ole käytössä.
	- Lopeta herätys painamalla AL1/AL2painiketta.
	- » Herätysääni toistuu seuraavana päivänä.

## Torkkutoiminnon käyttö

Paina herätysäänen soidessa SNOOZEpainiketta.

» Herätys siirtyy torkkutilaan ja käynnistyy uudelleen yhdeksän minuutin kuluttua.

## Uniajastimen asettaminen

Tämä telakointijärjestelmä voi siirtyä automaattisesti valmiustilaan ennalta määritetyn ajanjakson jälkeen.

<span id="page-24-0"></span>Valitse uniajastimen jakso (minuuteissa)

painamalla toistuvasti SLEEP-painiketta.

 $\rightarrow$  Kun uniajastin otetaan käyttöön,  $z^2$  tulee näkyviin.

#### Uniajastimen poistaminen käytöstä

Paina SLEEP-painiketta toistuvasti, kunnes [OFF] (pois) tulee näkyviin.

## Äänen toisto ulkoisesta laitteesta

Voit kuunnella tällä laitteella ääntä ulkoisesta äänentoistolaitteesta.

- 1 Liitä MP3 link -kaapeli
	- • MP3 LINK-liitäntään.
	- • ulkoisen laitteen kuulokeliitäntään.
- 2 Valitse MP3 link -lähde painamalla toistuvasti SOURCE-painiketta.
	- $\rightarrow$   $\equiv$  tulee näkyviin.
- 3 Toista ääntä ulkoisesta laitteessa (lisätietoja on laitteen käyttöoppaassa).

## Näytön kirkkauden säätäminen

Voit säätää näytön kirkkautta painamalla BRIGHTNESS-painiketta toistuvasti.

## <span id="page-25-0"></span>7 Tuotetiedot

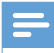

Huomautus

• Tuotetietoja voidaan muuttaa ilman ennakkoilmoitusta.

## Teknisiä tietoja

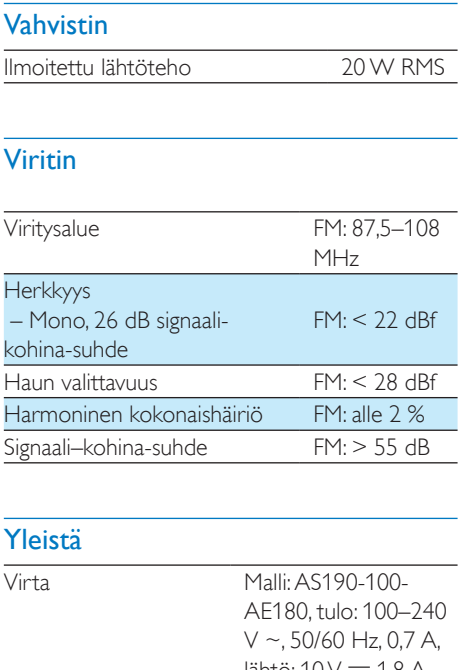

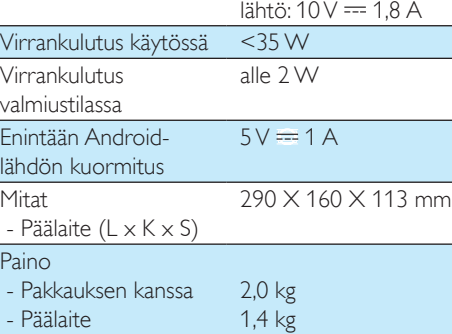

## <span id="page-26-0"></span>8 Vianmääritys

#### Vakava varoitus

• Älä koskaan avaa laitteen runkoa.

Älä yritä korjata järjestelmää itse, jotta takuu ei mitätöidy.

Jos laitteen käytössä ilmenee ongelmia, tarkista seuraavat seikat, ennen kuin soitat huoltoon. Jos ongelma ei ratkea, siirry Philipsin sivustoon www.philips.com/support. Kun otat yhteyttä Philipsiin, varmista, että laite on lähellä ja malli- ja sarjanumero ovat saatavilla.

#### Laitteessa ei ole virtaa

- Varmista, että laitteen virtajohto on liitetty oikein.
- Varmista, että pistorasiaan tulee virtaa.

#### Ei ääntä tai ääni on heikkolaatuinen

- Telakointijärjestelmän ja Android-laitteen äänenvoimakkuuden säätäminen.
- Varmista, että Android-laite on yhteydessä telakointijärjestelmään Bluetoothin kautta.

#### Huono radion kuuluvuus

- Siirrä laite ja TV tai videolaite kauemmaksi toisistaan.
- Vedä FM-antenni ääriasentoonsa.

#### Kellon tai ajastimen asetus on nollattu

- Virta on katkennut tai virtajohto on irrotettu.
- Määritä kello tai ajastin uudelleen.

#### Herätys ei toimi

• Aseta kello/herätys oikein.

## Tietoja Bluetooth-laitteesta

#### Järjestelmällä ei voi toistaa musiikkia, vaikka Bluetooth-yhteyden muodostaminen on onnistunut.

• Laitetta ei voi käyttää järjestelmän kanssa musiikkitoistoon.

#### Äänenlaatu on heikko, kun Bluetoothlaitteeseen on muodostettu yhteys.

• Bluetooth-yhteys on heikko. Siirrä laitetta lähemmäs järjestelmää tai poista laitteen ja järjestelmän välissä olevat esteet.

#### Ei yhteyttä järjestelmään.

- Laite ei tue järjestelmän edellyttämiä profiileja.
- Laitteen Bluetooth-toiminto ei ole käytössä. Katso toiminnon käyttöönottamista koskevat ohjeet laitteen käyttöoppaasta.
- Järjestelmä ei ole pariliitostilassa.
- Järjestelmään on jo liitetty toinen Bluetooth-laite. Katkaise yhteys toiseen laitteeseen tai kaikkiin liitettyihin laitteisiin ja yritä sitten uudelleen.

#### Pariliitetty laite muodostaa ja katkaisee yhteyden jatkuvasti.

- Bluetooth-yhteys on heikko. Siirrä laitetta lähemmäs järjestelmää tai poista laitteen ja järjestelmän välissä olevat esteet.
- Tiettyjen laitteiden virransäästöominaisuus katkaisee Bluetooth-yhteyden automaattisesti. Tämä ei ole järjestelmän vika.

## <span id="page-27-0"></span>9 Huomautus

Tämän laitteen muuttaminen tai muokkaaminen muulla kuin Philips Consumer Lifestylen erityisesti hyväksymällä tavalla voi mitätöidä käyttäjän valtuudet laitteen käyttämiseen.

## $\epsilon$

Tämä laite on Euroopan unionin radiohäiriöitä koskevien vaatimusten mukainen.

Kierrätys

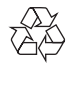

Tuotteen suunnittelussa ja valmistuksessa on käytetty laadukkaita materiaaleja ja osia, jotka voidaan kierrättää ja käyttää uudelleen. Jos tuotteeseen on merkitty roskasäiliö, jonka yli on vedetty rasti, se tarkoittaa, että tuotetta koskee EU-direktiivi 2002/96/EY:

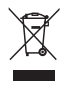

Älä hävitä tuotetta muun kotitalousjätteen mukana. Ota selvää paikallisista sähkölaitteiden ja elektronisten laitteiden erillistä keräystä koskevista säädöksistä. Hävittämällä vanhan tuotteen oikein voit ehkäistä mahdollisia ympäristö- ja terveyshaittoja.

### Ympäristötietoja

Kaikki tarpeeton pakkausmateriaali on jätetty pois. Pyrimme siihen, että pakkauksen materiaalit on helppo jakaa kolmeen osaan: pahviin (laatikko), polystyreenimuoviin (pehmuste) ja polyeteeni (pussit, suojamuoviarkki). Järjestelmä koostuu materiaaleista, jotka voidaan kierrättää ja käyttää uudelleen, jos järjestelmän hajottamisen hoitaa siihen erikoistunut yritys. Noudata paikallisia pakkausmateriaaleja, vanhoja

paristoja ja käytöstä poistettuja laitteita koskevia kierrätysohjeita.

2012 © Koninklijke Philips Electronics N.V. Kaikki oikeudet pidätetään.

Tekniset tiedot voivat muuttua ilman erillistä ilmoitusta. Tavaramerkit ovat Koninklijke Philips Electronics N.V:n tai omistajiensa omaisuutta. Philips pidättää oikeuden muuttaa tuotteita koska tahansa ilman velvollisuutta muuttaa aiempia varusteita vastaavasti.

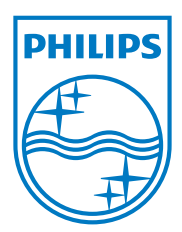

Specifications are subject to change without notice © 2012 Koninklijke Philips Electronics N.V. All rights reserved.

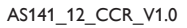

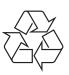